## **Output Voltage PID**

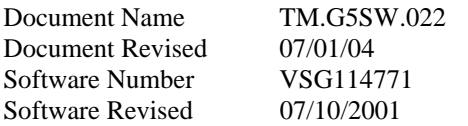

This software will convert a Yaskawa GPD515/G5 inverter into a VDC to VAC converter with the ability to control the frequency and the voltage of the VAC output. The frequency can be set via the normal frequency reference methods. The VAC output can be controlled by a voltage set point signal and regulated via a PID utilizing a voltage feedback signal. The E1-05 constant may be used to set the minimum voltage output. A filter network can be used to cleanup the pulse width modulated output.

The PID algorithm is a duplicate of the one used in standard software with minor modifications. The Auxiliary PID constants function in the same manner as the B5 PID constants.

This document is an addendum to Technical Manual TM4515, listing the effect of this software on the parameters in the drive and function descriptions in the manual.

#### *Application*

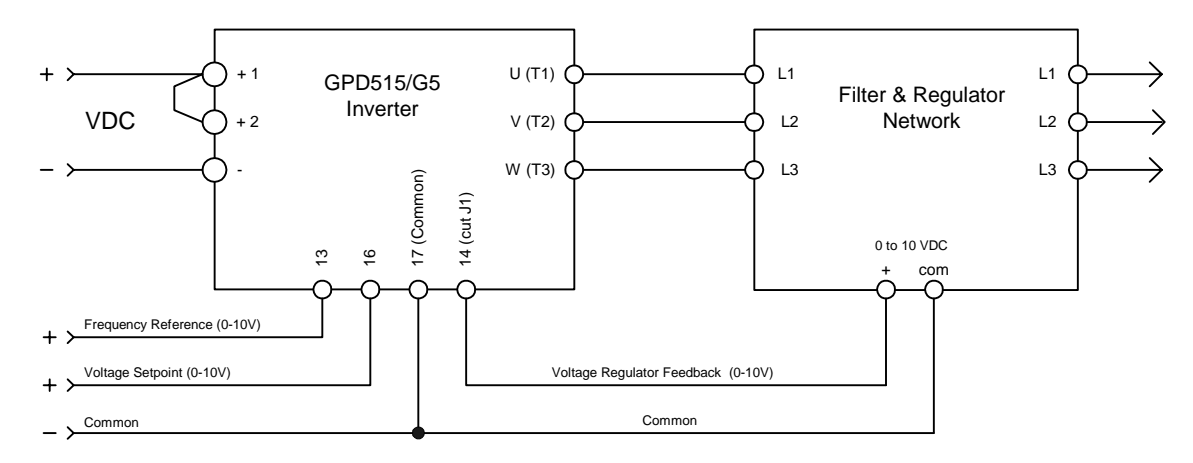

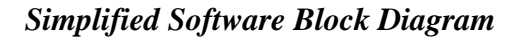

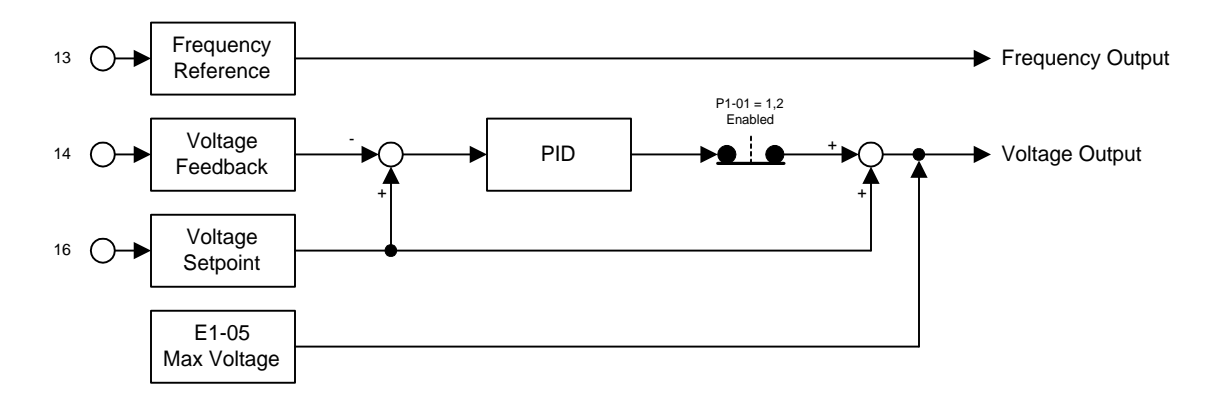

### *New Multi-Function Analog Input Setting*

For Constants H3-05 or H3-09

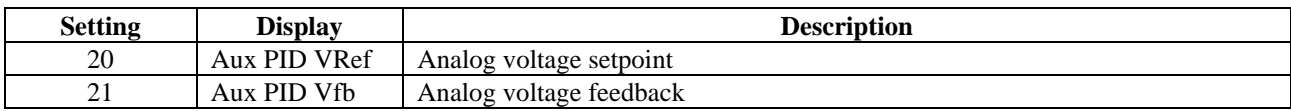

#### *New Multi-Function Analog output Setting*

For Constants H4-01 or H4-04

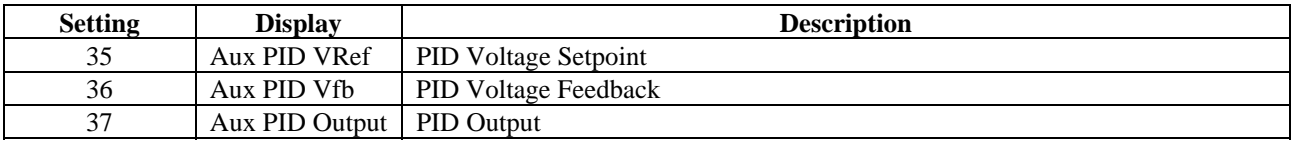

### *New Multi-Function Digital Input Setting*

For Constants H1-01 through H1-06

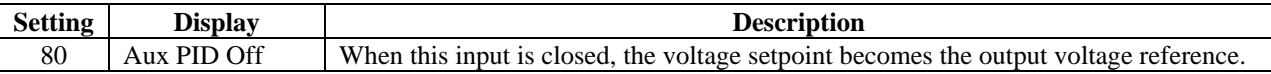

#### *Default Parameters Differing from Standard Software*

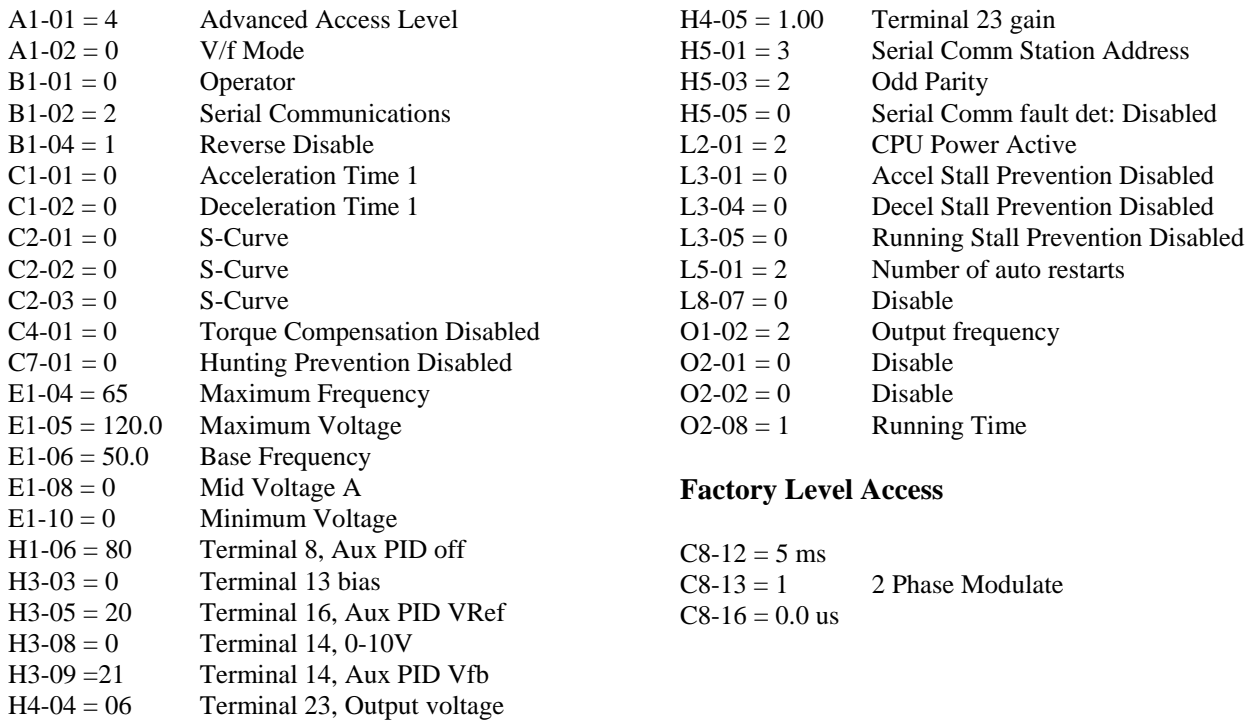

#### *ModBus RTU Modifications*

The standard software address to initiate an enter command is 0xfffd. This software extends that to include the use 0x4000 for this purpose. The Modbus RTU function 6 write command has also been implemented.

## *Startup Procedure*

- 1) Cut J1 jumper located on the main control board converting terminal 14 analog input to a voltage input
- 2) Connect all supply power wiring
- 3) Verify VDC supply is within 10 % of the following values
	- a) 350 VDC 250 VAC Maximum Output b) 672 VDC – 480 VAC Maximum Output
- 4) Connect all output wiring
- 5) Connect all control wiring
- 6) Connect serial communications devices
- 7) Verify all connections
- 8) Energize the GPD515
- 9) 2 wire Initialize the inverter
- 10) Set parameter  $A2-02 = 0$ : V/f Control
- 11) If parameters A2-01 or A2-02 are set to anything but the default values the parameters and monitors associated with this software will not be accessible.
- 12) Test operation
- 13) Adjust necessary parameters

#### *New Parameters*

#### *New Program Group*

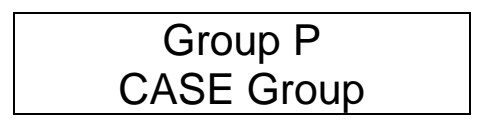

#### *New Program Function*

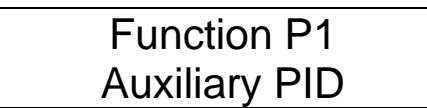

*New Program Data*

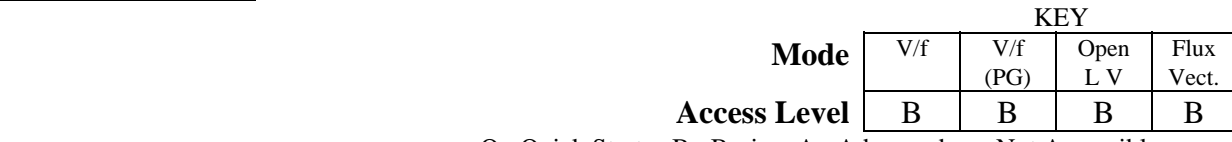

Q: Quick Start B: Basic A: Advanced -: Not Accessible

*P1-01 PID Mode Selection* A - - -

PID Mode  $P1-01= 1$ 

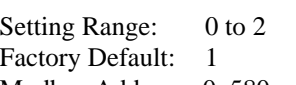

Modbus Address: 0x580

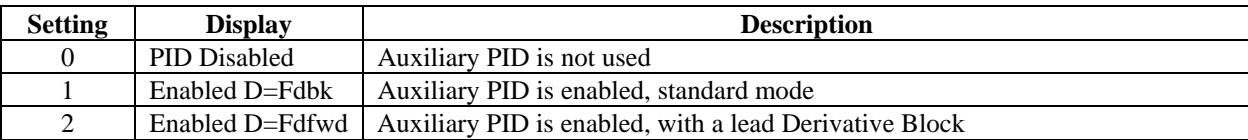

#### *P1-02 PID Proportional Gain* A - - -

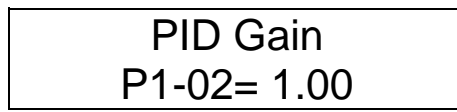

Setting Range 0.00 to 25.00 Factory Default: 1.00 Modbus Address: 0x581

Modbus Address: 0x582

The voltage error determined by set point - feedback is multiplied by this value.

#### *P1-03 PID Integral Time* A - - -

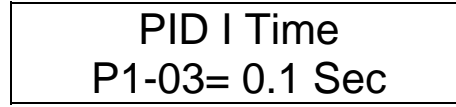

Setting Range 0.0 to 360.0 Seconds Factory Default: 0.1 Sec

Sets the rate that the PID error accumulates providing control of the integral response time.

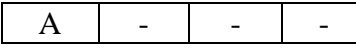

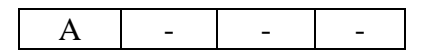

This value is added to the PID output.

## *P1-08 PID Delay Time* A - - -

PID Delay Time P1-08= 0.00 Sec

> Vref Rate Time P1-09= 0.20 Sec

Delays the PID output.

## *P1-09 Vref Accel Time* A - - -

Modbus Address: 0x583

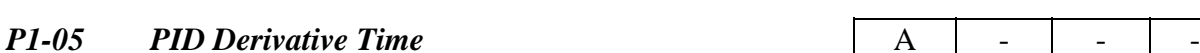

Setting Range 0.00 to 10.00 Seconds Factory Default: 0.00 Sec Modbus Address: 0x584

Sets the PID response based on how quickly the voltage feedback varies.

PID I Limit P1-04= 100.0 %

PID D Time P1-05= 0.00 Sec

Sets the maximum limit of the accumulated integral error.

#### *P1-06 PID Limit* **PID Limit**  $\begin{vmatrix} A & A & A \end{vmatrix}$  - -

PID Limit P1-06= 100.0%

PID Offset

Sets the maximum output from the PID.

Setting Range 0.0 to 100.0% Factory Default: 0.0% Modbus Address: 0x586

Setting Range 0.00 to 10.00 Seconds

Factory Default: 0.00 Sec Modbus Address: 0x587

Setting Range 0.00 to 2.00 Seconds Factory Default: 0.20 Sec Modbus Address: 0x588

Sets the rate that the PID will increase the output voltage.

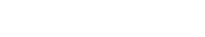

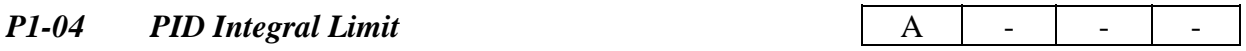

Setting Range 0.0 to 100.0% Factory Default: 100.0% Modbus Address: 0x585

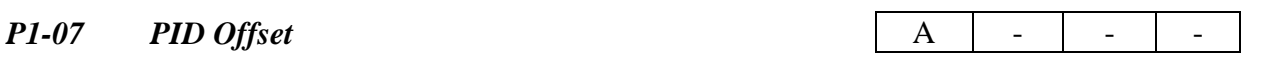

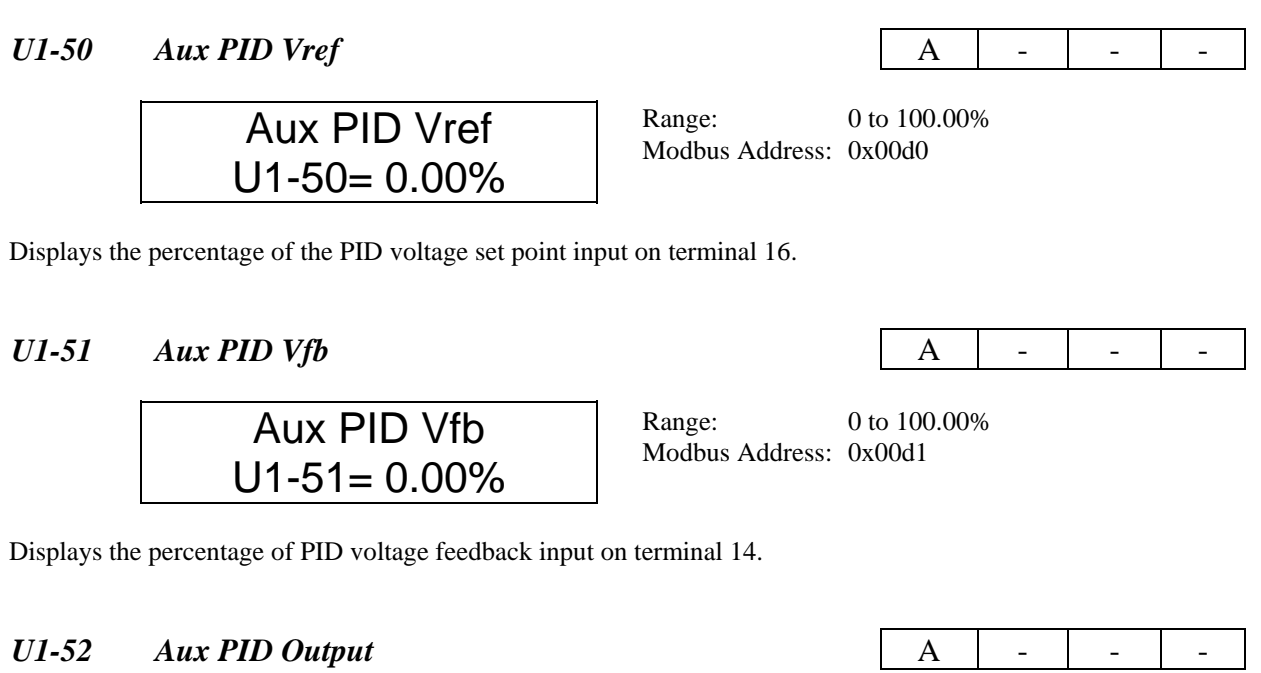

# Aux PID Output  $U1-52= 0.00\%$

Range: 0 to 100.00 % Modbus Address: 0x00d2

Displays the percentage of PID output that is summed with the voltage set point.